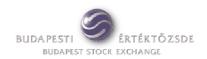

Budapest, December 13, 2012

### **Dear Section Member**,

The Budapest Stock Exchange Ltd. hereby informs you that it is introducing a new version of the MMTS I Trader Workstation as from 17 December 2012.

As from 17 December 2012, the version number of MMTS I Workstation software is: 3.2.42.23.

Please note that the version referred to can be used as from 17 <u>December 2012 but for an</u> additional four weeks it is not compulsory to install the new software.

As from January 14, 2013, only the new MMTS I Trader Workstation can be used, so on that day the Stock Exchange will invalidate the version that is currently in use. From then on, only the new version (3.2.42.23) of the Trader Workstation software will be suitable for trading.

Please also note that currently used **workspaces must be deleted,** so newly set up workspaces are required for trading in the new TW software. The new functionality introduced in the version 3.2.42.23 is not compatible with the workspace settings of the currently used software. According to test and simulation results, the operation of the new release with current workspaces is unstable and the software shuts down with error message. In order to avoid such operational risk we kindly ask you to delete workspaces and make new settings before you start using the new version launched as from December 17.

New Trader Workstation functions are as follows:

- The feature of the 'Broker Reference' field of the order entry window has been upgraded the field in the new release is updateable (the values of the roll-down list can be amended or deleted).
- Determining default trading account for order entry

Please find enclosed a detailed description of new functionalities.

The Stock Exchange will make the installation kit of the new version of the MMTS I Trader Workstation available as from 14 December 2012 on the website of the BSE (www.bse.hu >Members >Technical information> Download software).

In case you need information about the technical details of the software installation, please do not hesitate to contact Mr.Viktor Varga (<a href="mailto:vargav@bse.hu">vargav@bse.hu</a>) at the Technical Help Desk of the BSE. In case you need information about the new functions of the Workstation, please send an email to <a href="mailto:szki@bse.hu">szki@bse.hu</a>.

Kind regards,

Trading Division
Budapest Stock Exchange Ltd.

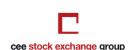

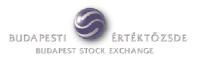

# New functions in the MMTS I Trader Workplace release (version 3.2.42.23)

## 1. New feature for the 'Broker Reference' field of the order entry window

The 'Broker reference' field of the order entry window gets a new feature, which provides a more user-friendly method of use. The field can be rolled down and a full list of codes (any kind of letter/digit combination, etc.) is displayed and allows user to select the needed one. Any code or remark entered in the field is stored if:

- the order is entered correctly and accepted by the trading system, and
- the 'Add the new entered Broker Ref on the order entry form to the list' checkbox is be checked in the 'Default selection' tab. (The description of this tab is in the next section, below.)

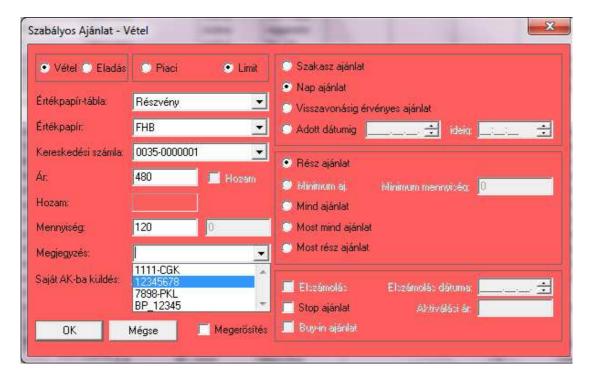

Order entry window - Broker reference field rolled down

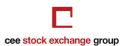

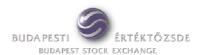

#### 2. New functions in Customize menu 'Default selection' tab

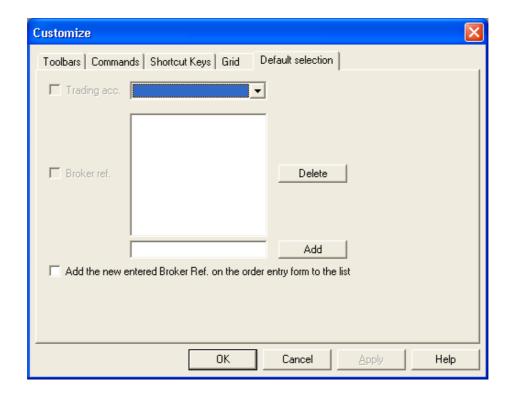

Dialogue box for setting default trading account and for the maintanance of Broker Reference field

Default trading accounts and default 'Broker Reference' field values can be set on the new tab ('Default selection') of Customize window.

## Default trading account

This function is used for setting default trading account values for order entry. The selected trading account is shown by default in the order entry window. In case a different trading account is selected by order entry, after reopening the order entry window, the preset default trading account is shown again in the "Trading account" field. It is important that those trading accounts are displayed in this dialogue box and can be selected as default which are preset at Session menu / Trading Accounts.

• Setting of 'Broker Reference' field values, which are used in order entry window

In this menu different values (character-number combinations) can be preset for 'Broker Reference' dropdown list of the order entry window. It is also possible to add or delete any items stored.

Please note that new values of 'Broker ref' field added to the list by order entry are also stored and saved and can be maintained (amended, deleted) in this tab.

The 'Broker Reference' dropdown list of the order entry window contains all values which are listed in the dialogue box of the new tab.

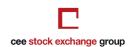

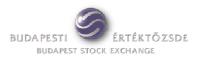

The user must check the checkbox for 'Add the new entered Broker Ref on the order entry form to the list' in order to save and store in this dialogue box all values which are added to the list by using the 'Broker reference' field of order entry window (as it is described in Section 1).

Important is that any data entry in the 'Broker ref' field is stored and saved in the 'Default selection' tab only if the order entry is confirmed by the trading system. If the order is rejected, the content of the 'Broker ref.' field is also cleared.

A default selection can be assigned to the 'Broker ref' field of the order entry window by selecting here one value (code, remark, etc). Once the selected item is highlighted, the 'Broker ref' checkbox must be checked/ticked on, as it is shown in the picture below:

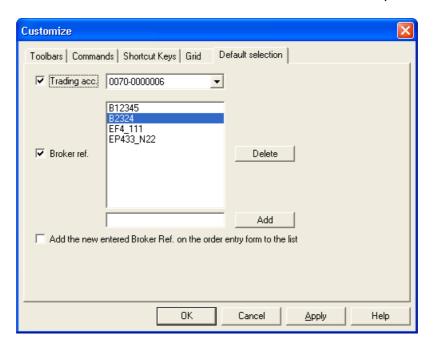

Setting one value from the list as default for the 'Broker ref' field

If one selection is set as default in this tab, the 'Broker ref' field of the order entry window will be filled out automatically with the selected value.

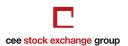